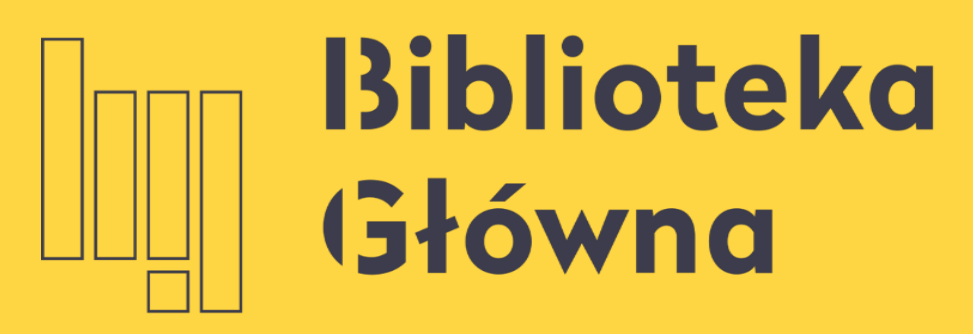

POLITECHNIKA WARSZAWSKA

### Jakie są najczęściej popełniane błędy i gdzie można uzyskać wsparcie techniczne

Politechnika Warszawska

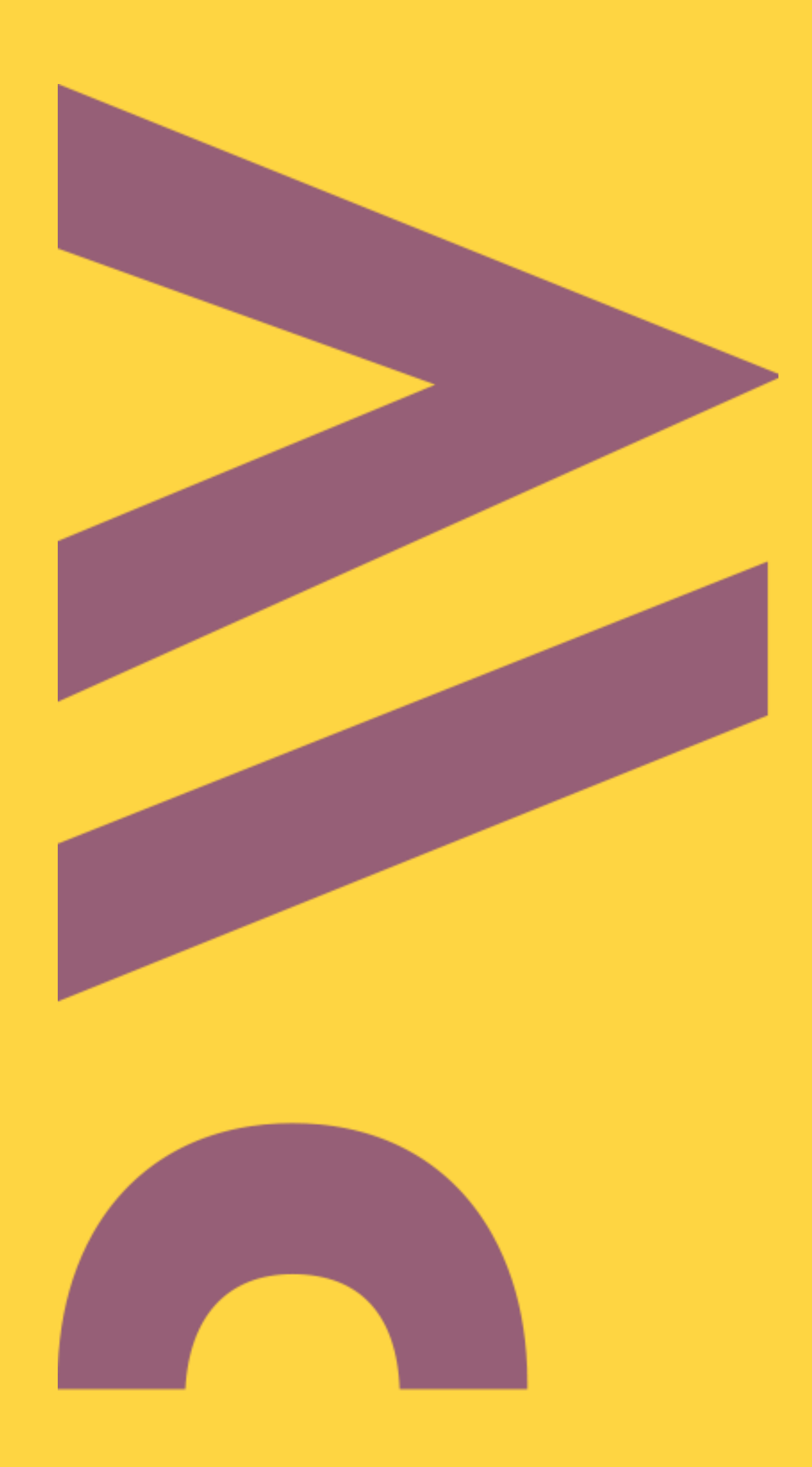

## Nie działa logowanie przez ORCID

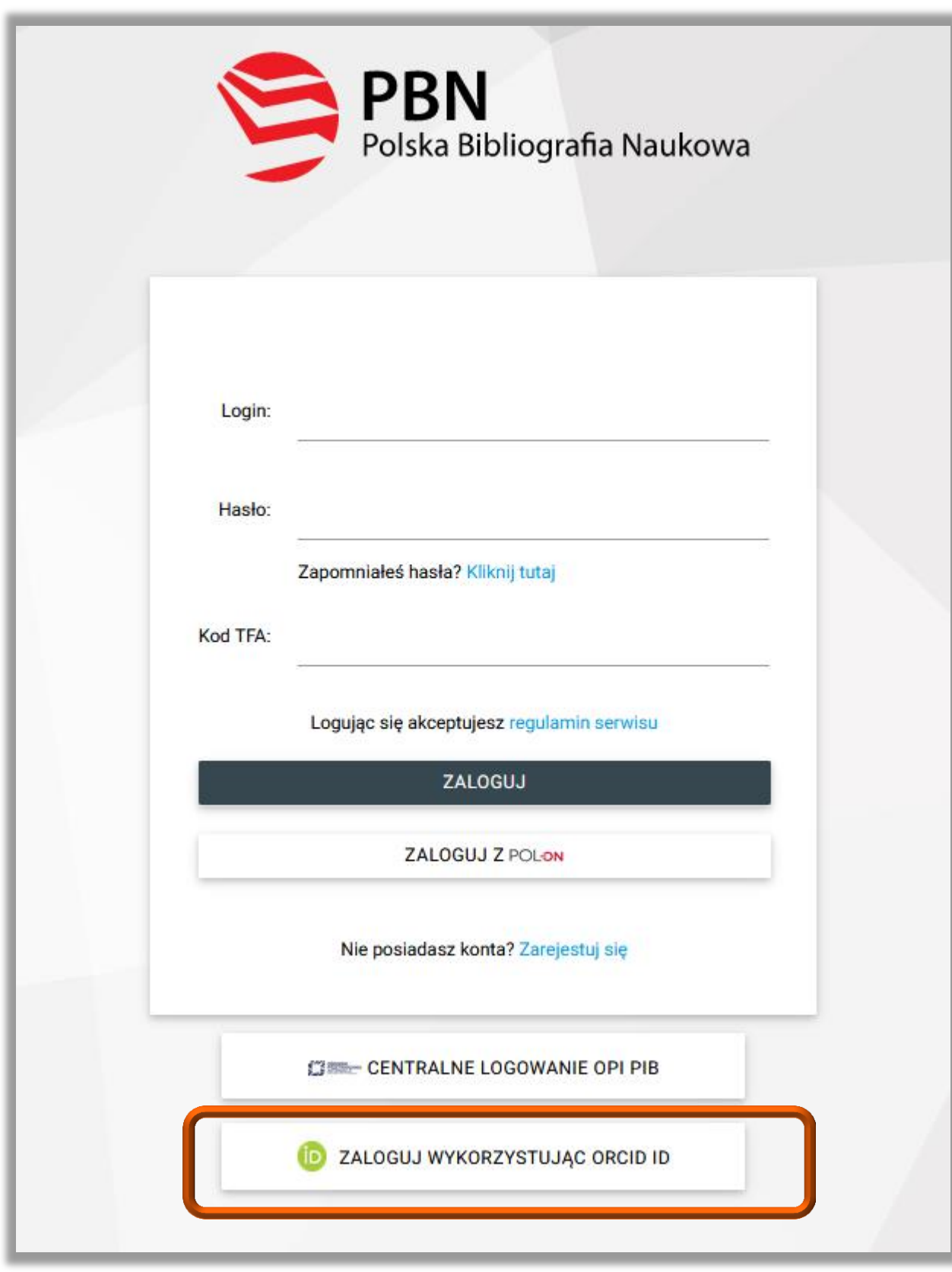

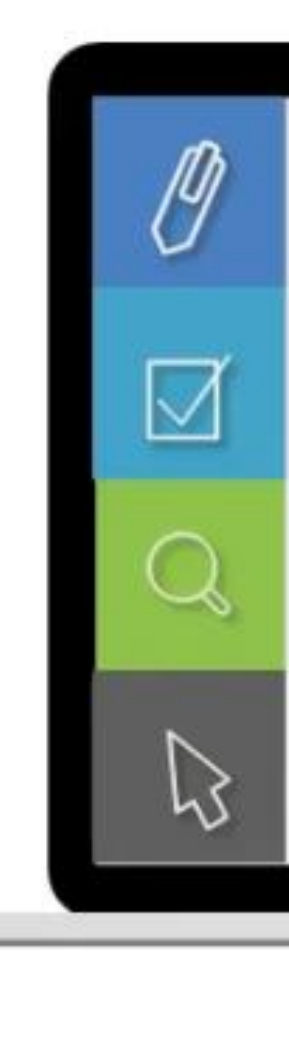

Politechnika Warszawska

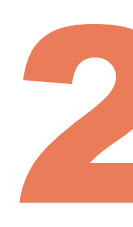

### Problem

Wykonane czynności

 $\circ$ 

Przyczyna

Rozwiązanie

Nieudana próba logowania

Korzystanie z przycisku "Zaloguj się wykorzystując ORCID ID"

Brak wcześniejszego powiązania konta PBN z ORCID ID

Połączenie konta ORCID z PBN

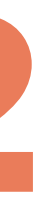

### Nie można połączyć osoby w POL-on z kontem PBN

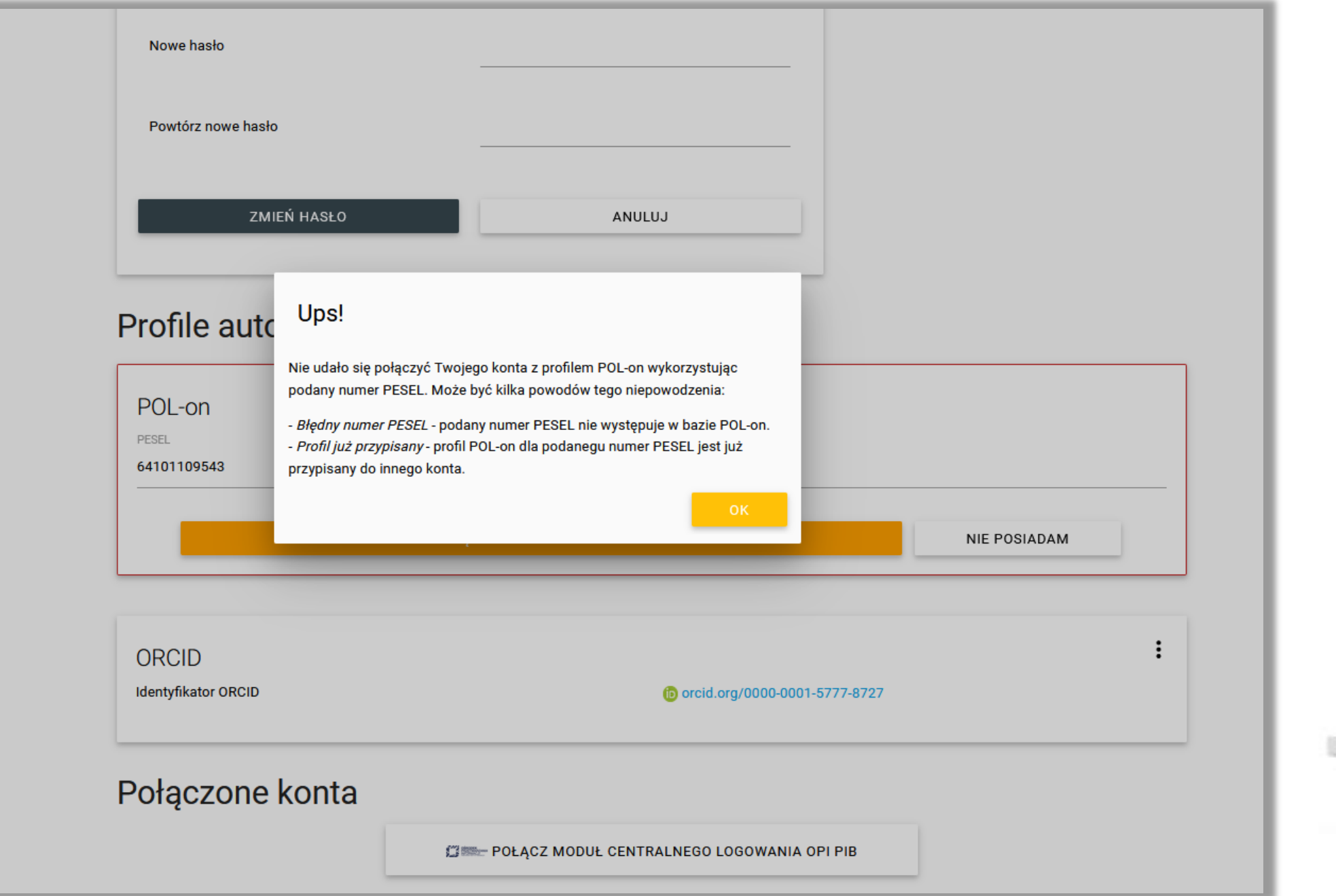

Politechnika Warszawska

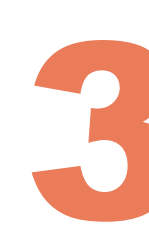

Pojawia się komunikat: "Nie udało się połączyć Twojego konta z profilem POL-on, wykorzystując podany numer PESEL"

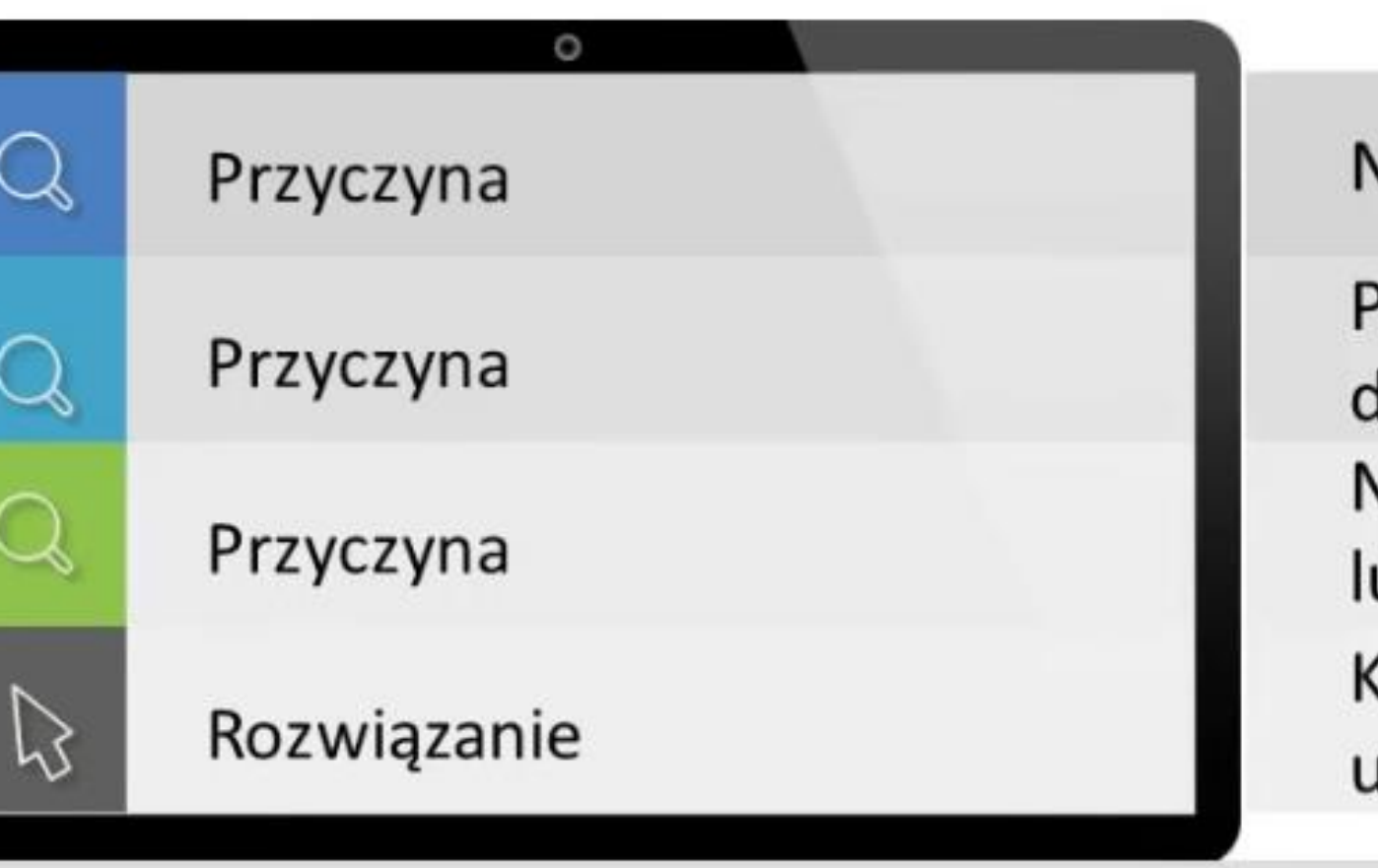

Niewystępowanie w rejestrze POL-on

Przypisanie numeru PESEL do innego konta w PBN Niepoprawne wprowadzenie kodu lub numeru dokumentu Kontakt z zespołem wsparcia użytkownika

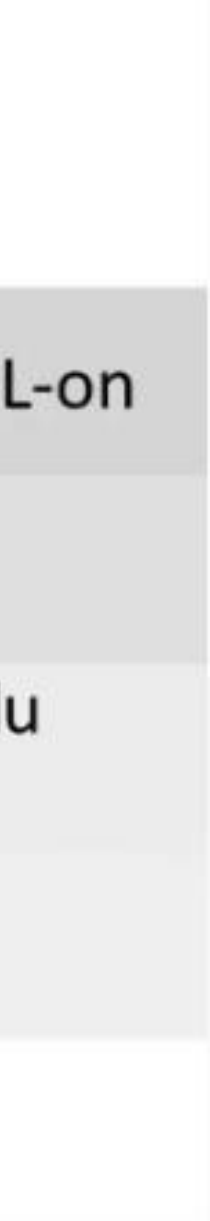

# Numer ORCID jest już zajęty

Pojawia się komunikat: "Numer ORCID, który próbujesz podłączyć jest już przypisany do innego konta w PBN"

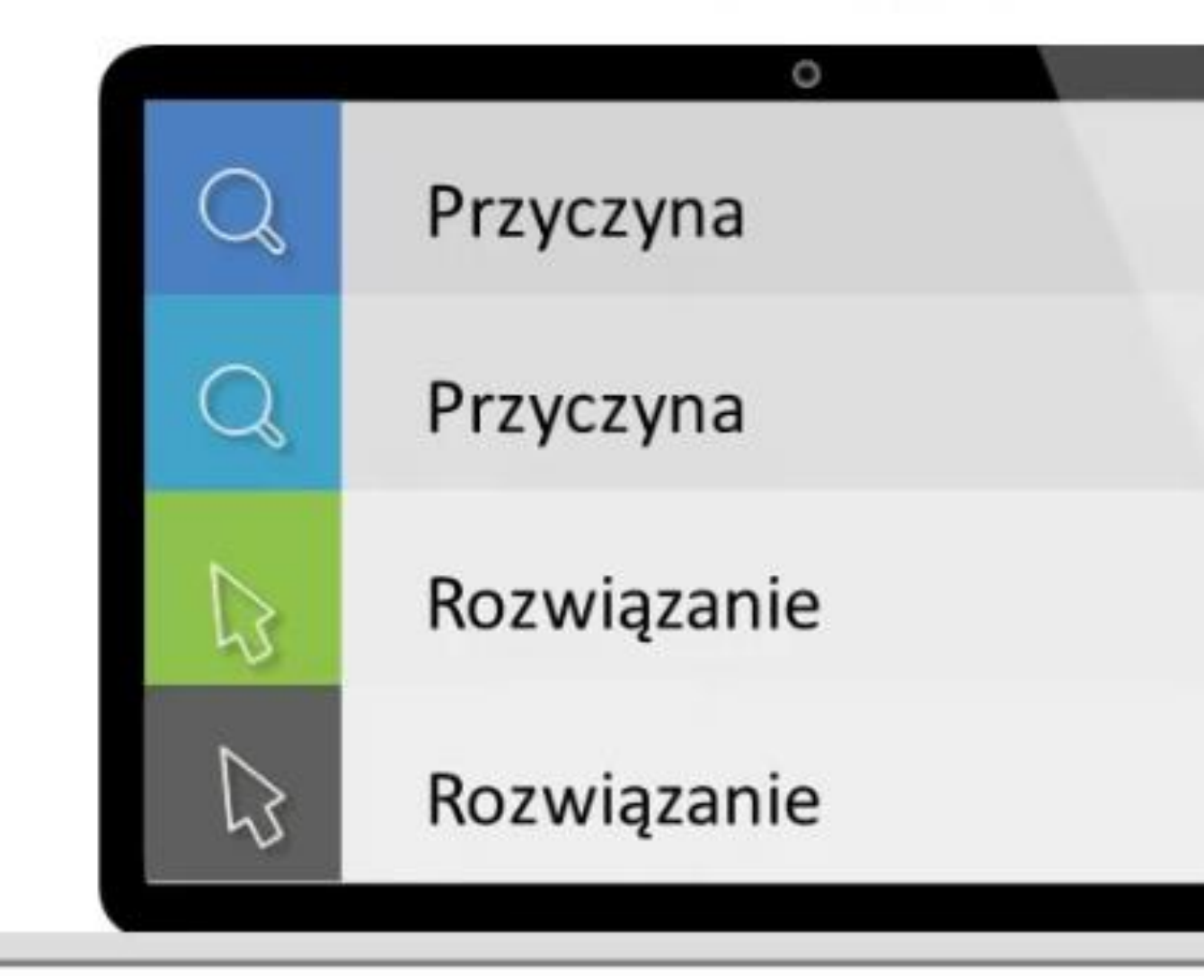

Politechnika Warszawska

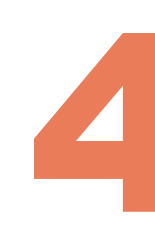

Masz już konto w PBN

Do tego konta podłączony został **ORCID ID** 

Zalogowanie do drugiego konta w celu odpięcia ORCID ID

Kontakt z zespołem wsparcia użytkownika

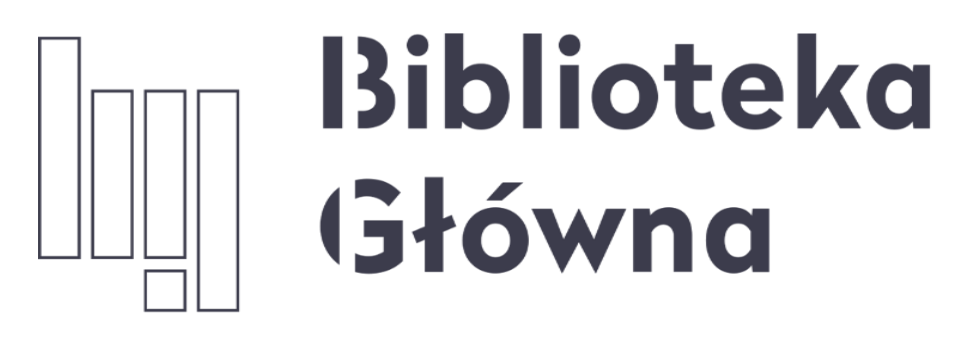

POLITECHNIKA WARSZAWSKA

Wsparcia technicznego udziela zespół helpdesk PBN za pośrednictwem systemu zgłoszeń. Aby utworzyć nowe zgłoszenie zaloguj się do PBN. W pasku menu po lewej stronie odszukaj zakładkę "Helpdesk". W momencie kiedy zespół Helpdesk udzieli odpowiedzi na zgłoszenie otrzymasz powiadomienie mailowe a treść odpowiedzi można będzie odczytać w zakładce "Helpdesk" w PBN

Politechnika Warszawska

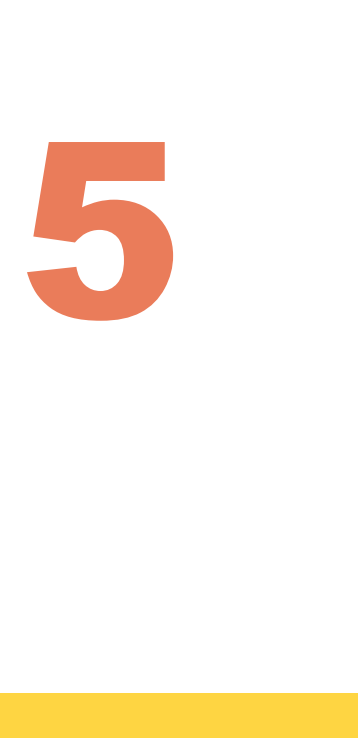